## **Bank to Bank Transfers**

The Bank to Bank Transfers allows you to move funds between an internal account and account(s) housed at other financial institutions.

- o Funds are sent via ACH.
- o Two transfer directions:

Outbound: Debiting funds from an internal account to credit an external account. Inbound: Debiting funds from an external account to credit an internal account.

## **Enrolling/Adding External Accounts**

- 1. Select **Bank to Bank Transfers** from the Online Banking menu.
- 2. (First time only) Review the Enrollment Introduction and click **Enroll**.
- 3. (First time only) Review the **Service Agreement**, select **I Agree** and click **Accept**.
- 4. Complete the external account information, and then click **Submit**.

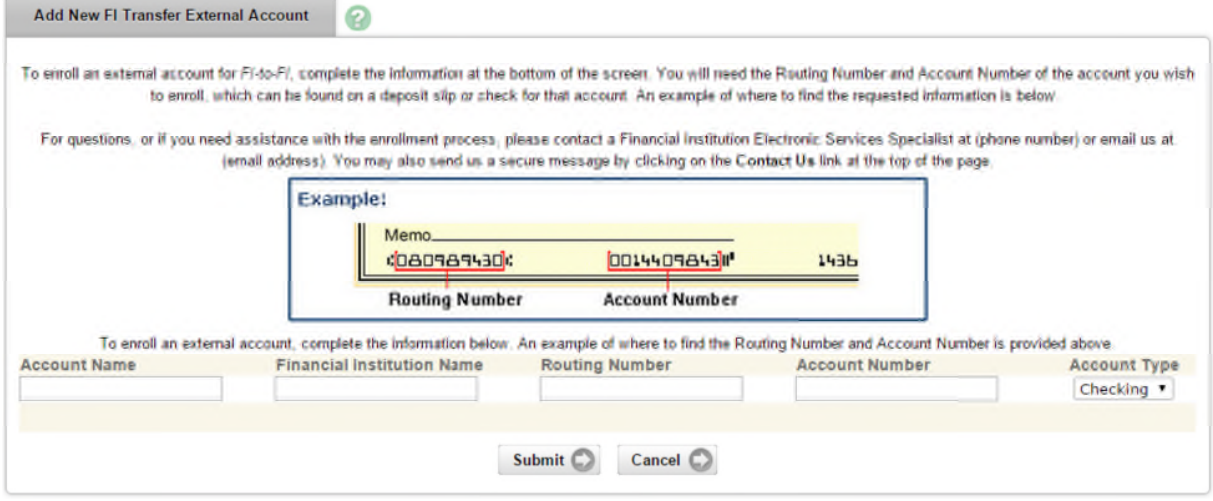

#### **Account Name**

Create a nickname for account at the other financial institution.

## **Financial Institution Name**

Bank where the external account is held.

### **Routing Number**

Nine-digit routing number of bank where the external account is held.

### **Account Number**

External account number.

#### **Account Type**

Type of external account being added (checking or savings)

5. Account goes through a verification process.

After clicking **Submit** in the previous step, an Enrollment Submission displays.

6. Follow the steps provided here to complete the verification process.

# **Completing Auto Verification Steps**

Newly added external accounts must go through a verification process to prove that you are authorized to that account. The most common method is to utilize auto verification. What this means is that your external account receives a small random amount as a credit. Once you see the credit to your external account, you must enter that amount in NetTeller. From the Enrolled Accounts tab, enter the amount received in your external account in the **Verification Amount** field. Amount must be entered without dollar signs or decimal points. For example, if the credit was \$0.12, you enter 12.

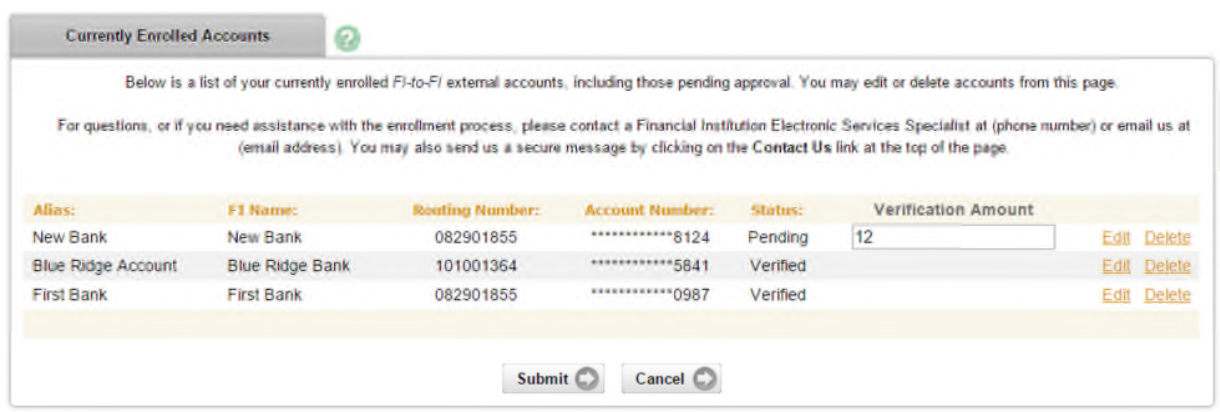

## **Enrolled Accounts**

From this page, you can change the nickname you have previously assigned an account or delete an enrolled account entirely. If your external account information has changed (i.e., number or bank), you must re-enroll the account with the new information.

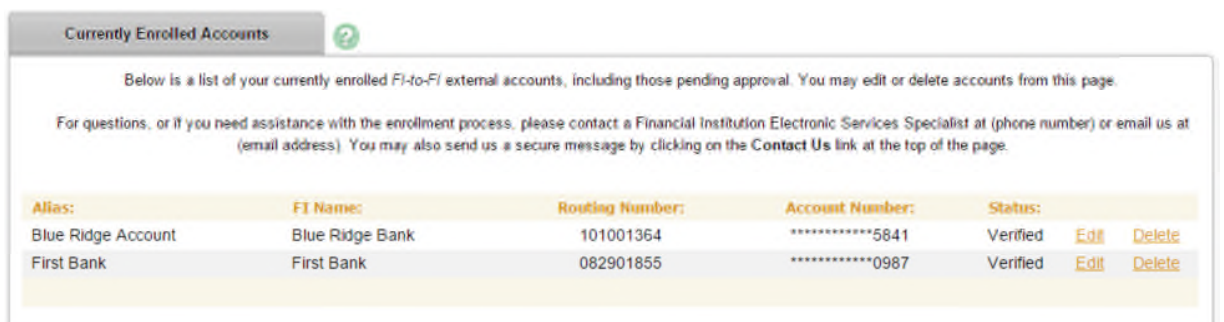

# **Adding a New Bank to Bank Transfer**

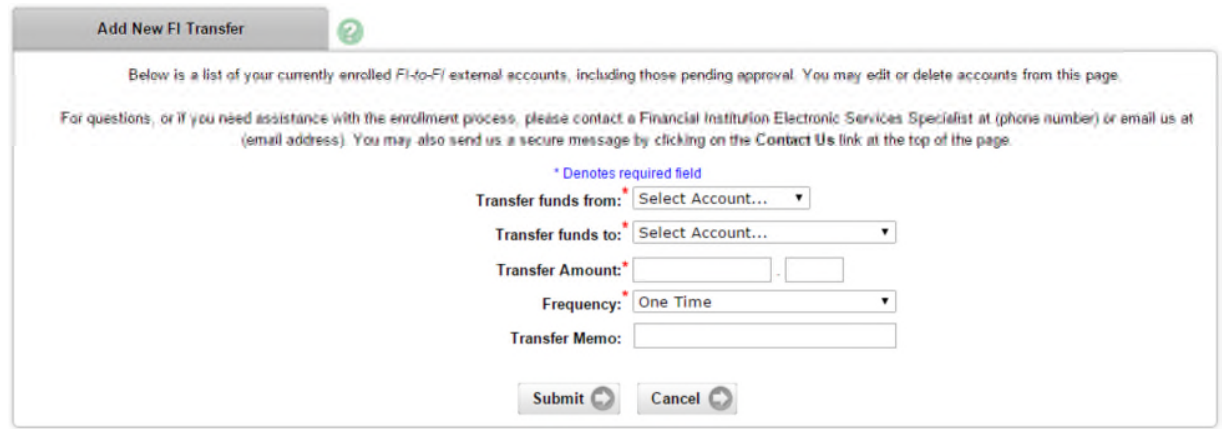

## **Transfer funds from**

Select the account to be debited

## **Transfer funds to**

Select the account to be credited. The accounts listed in the **To** drop-down menu are dependent upon the account chosen in the **From** menu.

- o If an internal account is chosen as the **From** account, only external accounts display in the **To** account drop-down menu.
- o If an external account is chosen as the **From** account, only internal accounts display in the **To** account drop-down menu.

### **Amount**

Dollar amount of the transfer.

### **Frequency**

- o **One Time:** Transfer only processes once.
- o **Weekly:** Once per week on a specified day of the week.
- o **Bi Weekly:** Every other week on a specified day of the week.
- o **Semi Monthly:** Twice per month on specified days of the month.
- o **Monthly:** Once a month on specified day.

## **Transfer on**

Date transfer is scheduled to process. Field requires different entries dependent upon frequency selected.

### **Transfer Memo**

Comments regarding the transfer

## **Pending Bank to Bank Transfers**

List of transfers that have been established but not processed

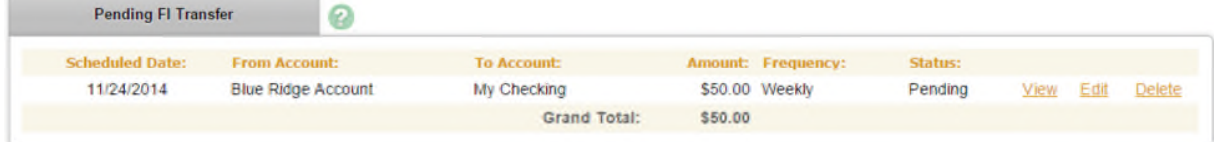

# **Bank to Bank Transfer History**

Information on FI Transfers sent through Online Banking

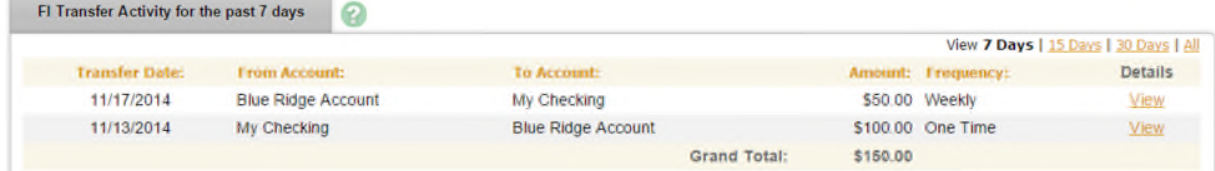

## **View activity for the past**

Available options include 7, 15, 30 or all days.

#### **View**

Click **View** to see transfer details.